# **Connect Samsung X700 with PC through Bluetooth**

To transfer files between X700 and PC through bluetooth, I am using Billionton Bluetooth USB Adapter (class1 upto 100m range).... It is fully compatible with Samsung X700. First of all, connect USB bluetooth dongle to PC and insert Driver/ Software's CD into CD ROM drive and immediately, the installation will be started :

| 🥔 Blueto   | ooth USB Dongle ¥1.2                                                                                                    |
|------------|----------------------------------------------------------------------------------------------------|
|            | Bluetooth USB Dongle                                                                                                    |
|            |                                                                                                    |
|            | ×Ô¶ <sup>-re</sup> ×* Setup                                                                                                    |
|            |                                                                                                    |
|            | ʹÓÃ˵Ã÷ Help                                                                                                    |
|            |                                                                                                    |
|            |                                                                                                    |
|            | 8                                                                                                    |
|            | Setup" option . Then you will see this screen:                                                                                                  |
| choose s   | Select the language for this installation from                                                                                                  |
| 8          | the choices below.                                                                                                    |
|            |                                                                                                    |
|            | English                                                                                                    |
|            | OK Cancel                                                                                                    |
| Press "C   | <b>DK</b> " button.                                                                                                    |
| InstallShi | ield Wizard                                                                                                    |
| 8          | IVT BlueSoleil 1.6 Setup is preparing the InstallShield® Wizard,<br>which will guide you through the rest of the setup process. Please<br>wait. |
|            | Cancel                                                                                                    |

After this, you will see this screen:

# Written By: Muhammad Usman Afzal

| IVT BlueSoleil Setup                                  | ×                                                                                                    |
|-------------------------------------------------------|----------------------------------------------------------------------------------------------------|
| *                                                     | Welcome to the InstallShield Wizard for<br>BlueSoleil<br>The InstallShield® Wizard will install BlueSoleil on your<br>computer. To continue, click Next.                               |
|                                                       | < Back Next > Cancel                                                                                                    |
| Press <b>"Next"</b> button.<br>IVT BlueSoleil Setup   | X                                                                                                    |
| License Agreement<br>Please read the following licens | •                                                                                                    |
| Press the PAGE DOWN key to                            | see the rest of the agreement.                                                                                                    |
| software. Unless you have a c                         | bllowing terms and conditions before installing and using this<br>lifferent license agreement signed by IVT Corporation your<br>our acceptance of this license agreement and warranty. |
| Do you accept all the terms of t                      | he preceding License Agreement? If you choose No, the<br>Soleil, you must accept this agreement.                                                                                       |
| InstallShield                                         |                                                                                                    |
|                                                       | < Back Yes No                                                                                                    |

Press "Yes" button.

#### Written By: Muhammad Usman Afzal

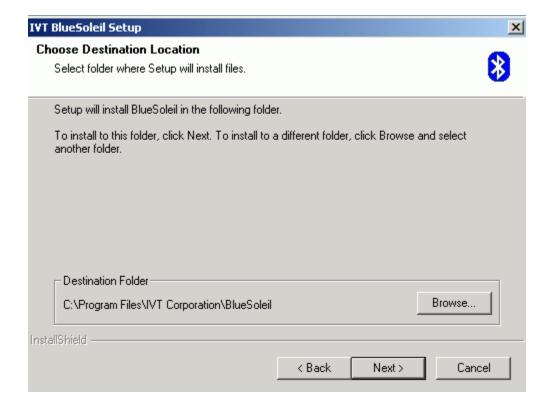

### Again press "Next" button. This will start the setup process.

| IVT BlueSoleil Setup                                     | ×      |
|----------------------------------------------------------|--------|
| Setup Status                                             | 8      |
| BlueSoleil Setup is performing the requested operations. |        |
| Installing:                                              |        |
| C:\WINDOWS\system32\drivers\fw203x.sys                   |        |
| 20%                                                      |        |
| InstallShield                                            | Cancel |

After this, you will see this screen:

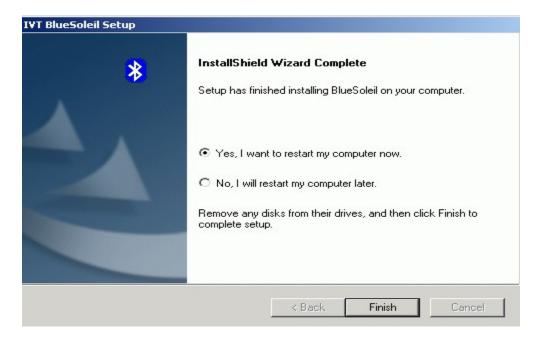

## Press "Finish" button. Your PC will be restarted. And on desktop, you can see this icon:

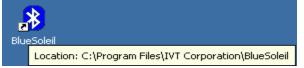

#### Double click on this icon. A welcome screen will appear:

| 😵 IVT Corporation Bl |                    |                      |                                                |                    |         | _ 🗆 🗙        |
|----------------------|--------------------|----------------------|------------------------------------------------|--------------------|---------|--------------|
| File View My Blueto  | Velcome            | to Bluetooth         |                                                |                    | ×       |              |
| € <b>}</b>           | Welcome<br>General |                      | tooth device name an<br>iown to other Bluetoot |                    | •<br>•  |              |
|                      | Security           | must provide a Bluet |                                                | connecting with yo | ur      |              |
| Ready                |                    |                      | Starting my Bluetooth                          |                    | PAN IP: | -<br>0.0.0.0 |

I have changed the Bluetooth device name as **"Usman Bluetooth".** Press **"OK"** button. You can see the main screen like this:

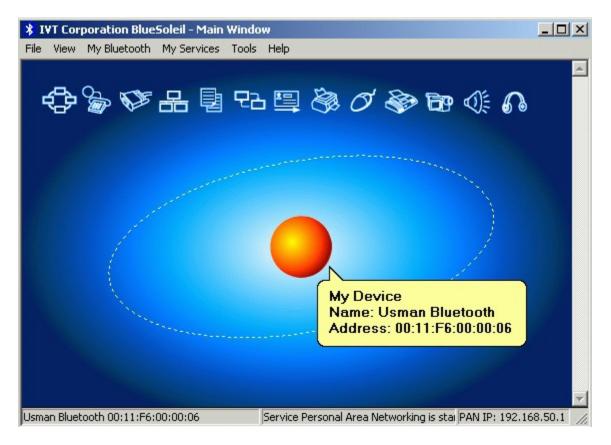

### Now, select "My Bluetooth/Security":

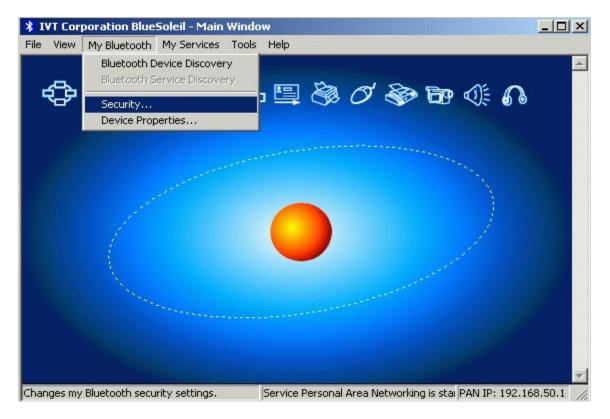

| My Bluetooth Sec | curity                                                                                                    | × |
|------------------|----------------------------------------------------------------------------------------------------|---|
| General Device   | s Services                                                                                                    |   |
| - Security Level | I                                                                                                    |   |
| C Low            | No security. Other devices can access your computer without a Bluetooth passkey.                                     |   |
| Medium           | Service level security. A passkey is required to access the services you've<br>configured to require Authentication. |   |
| C High           | Device level security. A passkey is required to discover services and create any connections to your computer.       |   |
| Bluetooth Pas    |                                                                                                    |   |
| Data Encryptic   | on<br>Data Encryption                                                                                                |   |
|                  | OK Cancel Apply                                                                                                    |   |

Select security level to "**Medium**" and enter **Bluetooth Passkey** (any password in digits of your own choice) and press "**Apply**" and then "**OK**". Now, activate the Bluetooth of your X700 keeping phone's visibility:**ON** with secure mode:**OFF**. Now, search for new device by clicking on the red planet icon. After searching, you will see this screen:

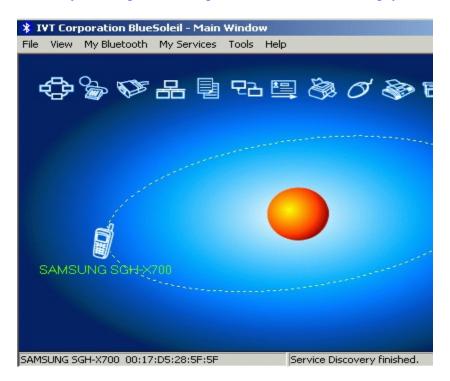

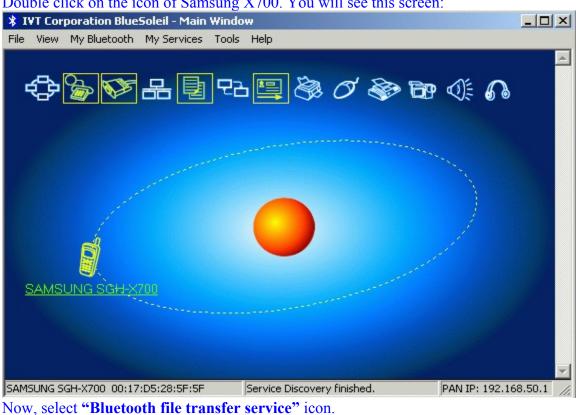

Double click on the icon of Samsung X700. You will see this screen:

- 🗆 × IVT Corporation BlueSoleil - Main Window File View My Bluetooth My Services Tools Help \$\$ \$\$ \$\$ \$\$ \$\$ \$\$ \$\$ \$\$ \$\$ \$\$ \$\$ \$\$ \$\$ **Bluetooth File Transfer Service** SAMSUNG SGH-X700 Bluetooth File Transfer Service PAN IP: 192.168.50.1 Service Discovery finished.

After selecting this icon, you will see a pop up message on X700: **"Enter PIN to pair with Usman Bluetooth"**. Now, enter the same PIN code on your X700 as you have saved into **"My Bluetooth Security"** dialogue box on **page # 06**. Then you will see a message on X700 that **"Exchange data with Usman Bluetooth?"**. Just select **"Yes"** option. Then on your PC, this screen will appear:

| IVT Corporation BlueSoleil - Main Window                                                                                                    |              |                                                                                                    |
|----------------------------------------------------------------------------------------------------|--------------|----------------------------------------------------------------------------------------------------|
| File View My Bluetooth My Services Tools Help                                                                                                    |              |                                                                                                    |
| ♧》ўка∎че                                                                                                    | 0 🗞 1        | <b>69</b> 4                                                                                                    |
|                                                                                                    |              |                                                                                                    |
| SAMSUNG SGH-X700                                                                                                    |              | and a start of the start of the |
|                                                                                                    |              |                                                                                                    |
| SAMSUNG SGH-X700_00:17:D5:28:5F:5F Connected                                                                                                    | d.           |                                                                                                    |
| SAMSUNG SGH-X700_00:17:D5:28:5F:5F Connected                                                                                                    | d.           |                                                                                                    |
| ,                                                                                                    |              |                                                                                                    |
| Along with this screen:                                                                                                    |              |                                                                                                    |
| Along with this screen:<br>Remote Shared Folder (Device Name: SAMSUNG SGH->                                                                                                    |              | e View                                                                                                    |
| Along with this screen:         Remote Shared Folder (Device Name: SAMSUNG SGH-X         File Edit View Go         (+       (+)         (+)       (+)         (+)       (+)         (+)       (+)         (+)       (+)         (+)       (+)         (+)       (+)         (+)       (+)         (+)       (+)         (+)       (+)         (+)       (+)         (+)       (+)         (+)       (+)         (+)       (+)         (+)       (+)         (+)       (+)         (+)       (+)         (+)       (+)         (+)       (+)         (+)       (+)         (+)       (+)         (+)       (+)         (+)       (+)         (+)       (+)         (+)       (+)         (+)       (+)         (+)       (+)         (+)       (+)         (+)       (+)         (+)       (+)         (+)       (+)         (+)       (+) <td< td=""><td>K700)<br/>🛍 🔀</td><td></td></td<> | K700)<br>🛍 🔀 |                                                                                                    |
| Along with this screen:         Remote Shared Folder (Device Name: SAMSUNG SGH->         File Edit View Go         Edit View Go         Back Forward Up         Stop         Refresh         Copy                                                                                                    | K700)<br>🛍 🔀 |                                                                                                    |
| Along with this screen:<br>Remote Shared Folder (Device Name: SAMSUNG SGH-><br>File Edit View Go<br>Back Forward Up Stop Refresh Copy<br>Address                                                                                                    | K700)<br>🛍 🔀 | e View                                                                                                    |
| Along with this screen:                                                                                                    | K700)<br>🛍 🔀 | e View<br>Size Type<br>Folder<br>Folder                                                                                                    |
| Along with this screen:<br>Remote Shared Folder (Device Name: SAMSUNG SGH-X<br>File Edit View Go<br>Back Forward Up Stop Refresh Copy<br>Address \<br>Name<br>Memory card                                                                                                    | K700)<br>🛍 🔀 | e View<br>Size Type<br>Folder<br>Folder<br>Folder                                                                                                    |
| Along with this screen:<br>Remote Shared Folder (Device Name: SAMSUNG SGH-2)<br>File Edit View Go<br>Back Forward Up Stop Refresh Copy<br>Address \<br>Name<br>Memory card<br>Other files<br>Sounds<br>Music                                                                                                    | K700)<br>🛍 🔀 | e View<br>Size Type<br>Folder<br>Folder<br>Folder<br>Folder                                                                                                    |
| Along with this screen:<br>Remote Shared Folder (Device Name: SAMSUNG SGH-><br>File Edit View Go<br>Back Forward Up Stop Refresh Copy<br>Address \<br>Name<br>Memory card<br>Other files<br>Sounds                                                                                                    | K700)<br>🛍 🔀 | e View<br>Size Type<br>Folder<br>Folder<br>Folder                                                                                                    |

Here you can see all folders of phone and memory card together.... Now, you can transfer all files from PC to X700 by using **copy**/ **paste** method.

In the next screen, I am transferring an MP4 audio file from PC to memory card's folder:

| 🚔 Remote Shared Folder (Device Name: SAMSUNG SGH-X700)                                                                                                    |              |                                               |               |  |  |  |
|----------------------------------------------------------------------------------------------------|--------------|-----------------------------------------------|---------------|--|--|--|
| File Edit View Go                                                                                                    |              |                                               |               |  |  |  |
| ↓     →     Image: Constraint of the second second | Refresh Copy | Paste Delete View                             | •             |  |  |  |
| Address \Memory card\Music\MP4 Audio 1                                                                                                    |              |                                               |               |  |  |  |
| Name                                                                                                    | Size         | Туре                                          | Date Modified |  |  |  |
|                                                                                                    |              |                                               |               |  |  |  |
| 📥 PHELA NASHA.mp4                                                                                                    | 0            | VLC media file (.mp4)                         |               |  |  |  |
| A PHELA NASHA.mp4                                                                                                    | 0            | VLC media file (.mp4)                         |               |  |  |  |
| A PHELA NASHA.mp4                                                                                                    | 0            | VLC media file (.mp4)                         |               |  |  |  |
| A PHELA NASHA.mp4                                                                                                    | 0            | VLC media file (.mp4) PHELA NASHA.mp4 [ 11758 |               |  |  |  |

After this, X700 will show message that MP4 file received.

#### For files transfer from X700 (phone or memory card) to PC, follow this:

Here, I assumed that you have followed the procedure given on **page # 08** (I mean, PIN code). Now, On your X700, select any file and click **"Options....Send Via .... Bluetooth"**.... Then click **"Send"** option.... Immediately, you will see **'My Devices'** dialogue box on X700 with the name of bluetooth dongle....(i.e Usman Bluetooth)... .Then select **"Usman Bluetooth"** option on X700.....

On X700, you can see "Connecting...." message then ...."sending abc file... 0%" On PC, you can see this message:

 \* Remote Device SAMSUNG SGH-X700(00:17:D5:28:5F:5F) has connected to my Object Push service!
 \* An object Karma ringtone.mp4 is received.

After this, you can see this message:

- \* Remote Device SAMSUNG SGH-X700(00:17:D5:28:5F:5F) has connected to my Object Push service!
- \* An object Karma ringtone.mp4 is received.
- \* Remote Device SAMSUNG SGH-X700(00:17:D5:28:5F:5F) has disconnected from my Object Push service!

On X700, **"Sent"** message will appear.... So, you have successfully transferred a file from X700 to PC through bluetooth.... All received files will be saved in **(C:\MyDocuments\Bluetooth\inbox)** folder....

For any other query, contact me at usmanafzal100@yahoo.com